## **COOL 123:學習成績管理與設定**

## 溫馨提醒:

COOL 系統的成績設定,必須先在「作業」區設定所有項目的類別、總 分、所占權重及批改方式,系統才會將之自動帶入成績區,您才可以進 行成績批改,而無法直接在成績區新增項目。

- **作 業 區 成績區 批改給分 新增作業、設定總分(佔所屬類別的 權重)與其他設定 設定作業類別的權重 新增作業類別 批改給分 新增作業:設定總分(佔學期總成 績的權重)與其他設定 新增作業類別 方法一(類似 Ceiba,設定子母權重) 方法二(直接設定佔總成績權重)**
- ↓ COOL 設定成績之流程 :

## **↓** 方法一: COOL 成績設定與 Ceiba 對照

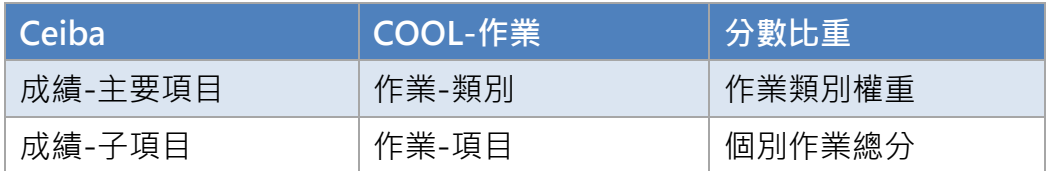

接下來以方法一為例,說明操作步驟如下。方法二請略過第二步「設定作業 類別權重」,並在第三步「總分」中設定為「佔全學期總成績的權重」。

## 1. 新增作業類別:

進入「作業」區,點選右上角的「+類別」,依據需求,自行新增作業類 別,輸入類別名稱。

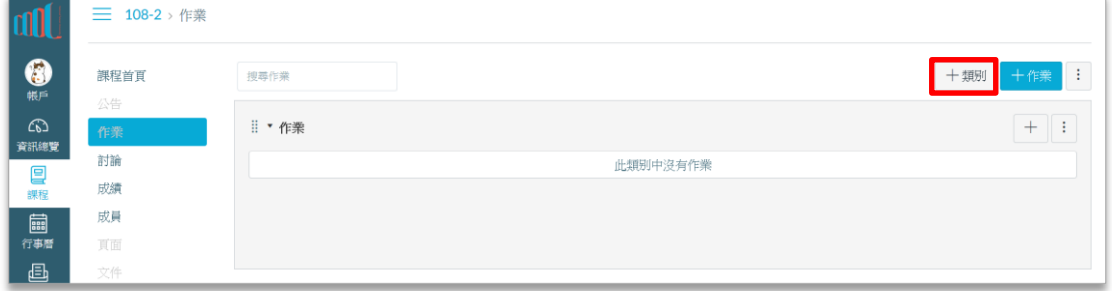

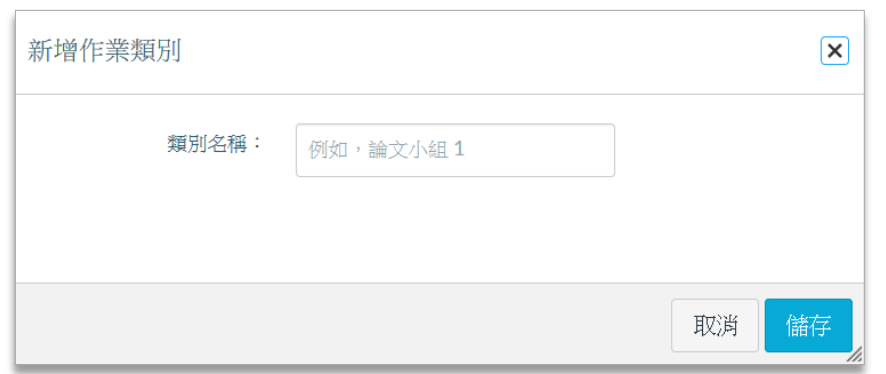

- 2. 設定作業類別分數權重(方法二請略過此步驟):
	- (1) 新增完作業類別後,點選上方「 <sup>…</sup> 」按鈕,點選「作業類別分數權 重」。

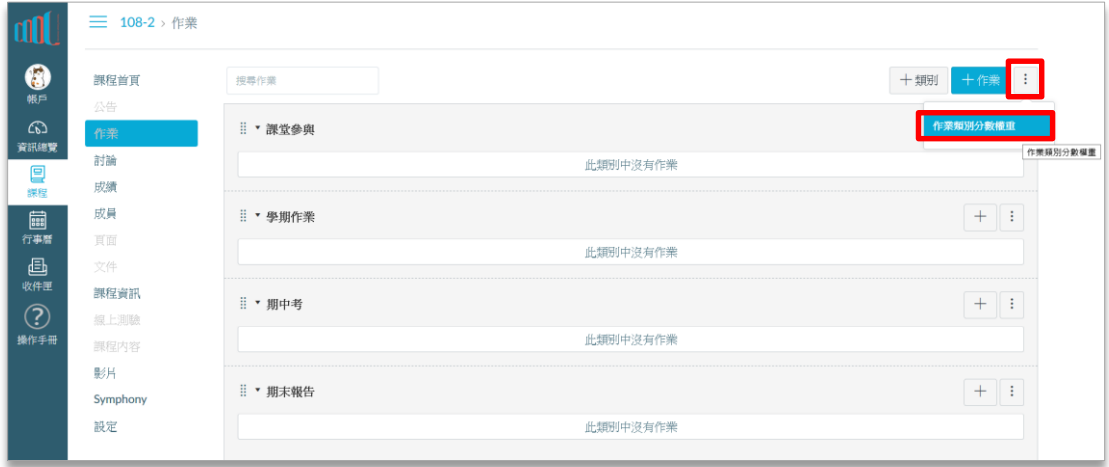

(2) 按下「作業類別分數權重」後,系統會出現以下視窗,請勾選「根據作 業類別加權最終成績」。

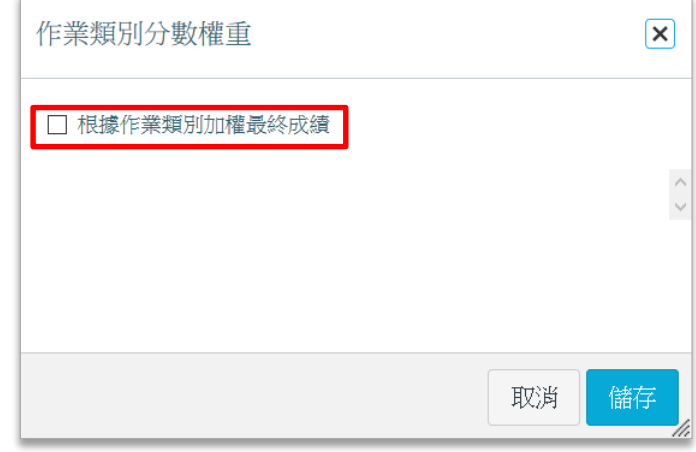

(3) 對話框中會出現目前您已新增的作業類別。請輸入設定權重比例,請留 意 Total 總計應為 100% · 點選「儲存」按鈕, 即可關閉對話框。

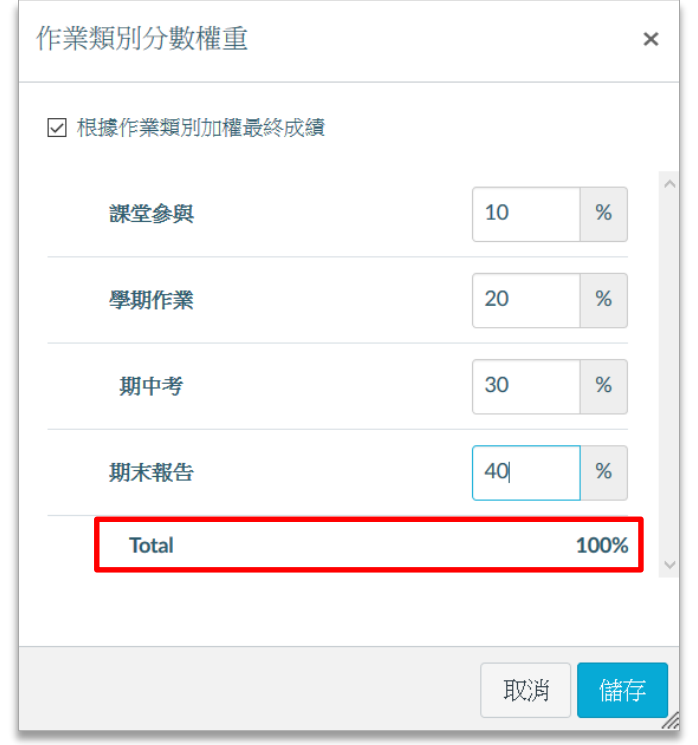

3. 新增作業與權重、批改方式:

設定完作業類別與分數權重後,請接著新增各項類別中的作業項目。如須 詳細說明請參考「COOL 123 第三部-如何指派作業」

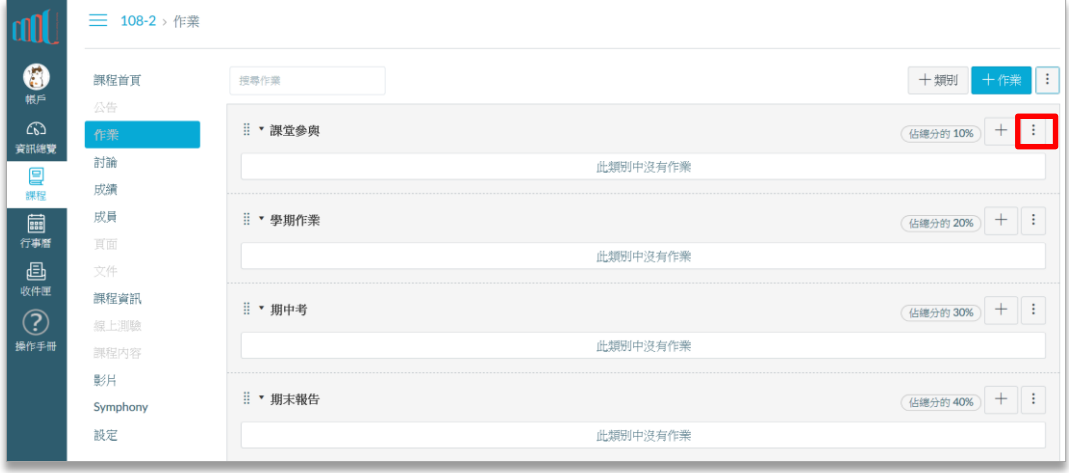

(1) 請至要新增該作業的類別中,點選「+」按鈕

(2) 請於跳出之對話框內填入「作業名稱」、「截止日期」、「總分」。 若選擇方法一,請在總分填入「該項作業佔所屬作業類別的分數權 重」。若選擇方法二,則請填入「該項作業佔學期總成績的權重」。

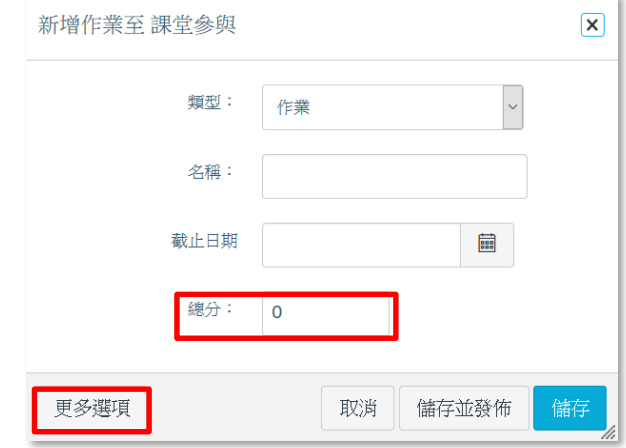

(3) 點選「更多選項」,進行進階設定。

- 若希望作業滿分為 100 分, 以分數進行批改, 請在「成績批改方 式」設定「百分制」。
- 若該項作業無須繳交,例如:課堂出缺席或期中/期末考試成績, 請在「繳交方式」設定「無須繳交」。

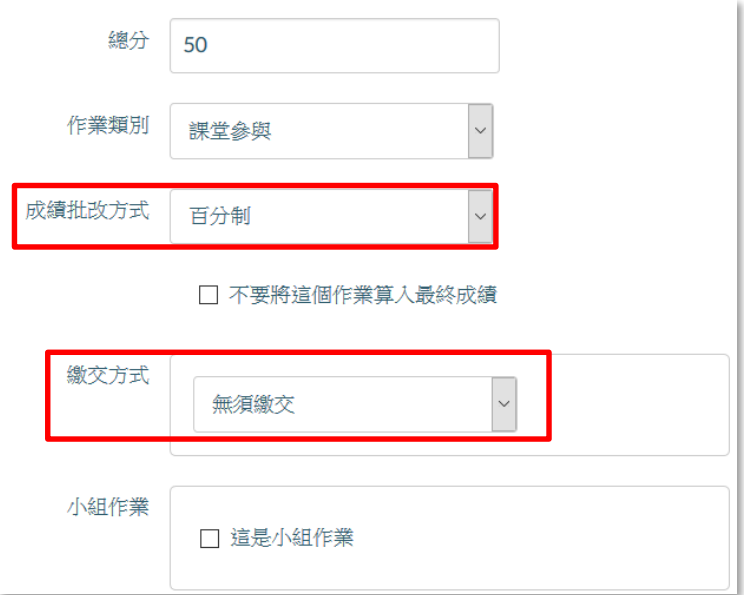

(4) 點選「儲存及發佈」,即完成作業之新增。

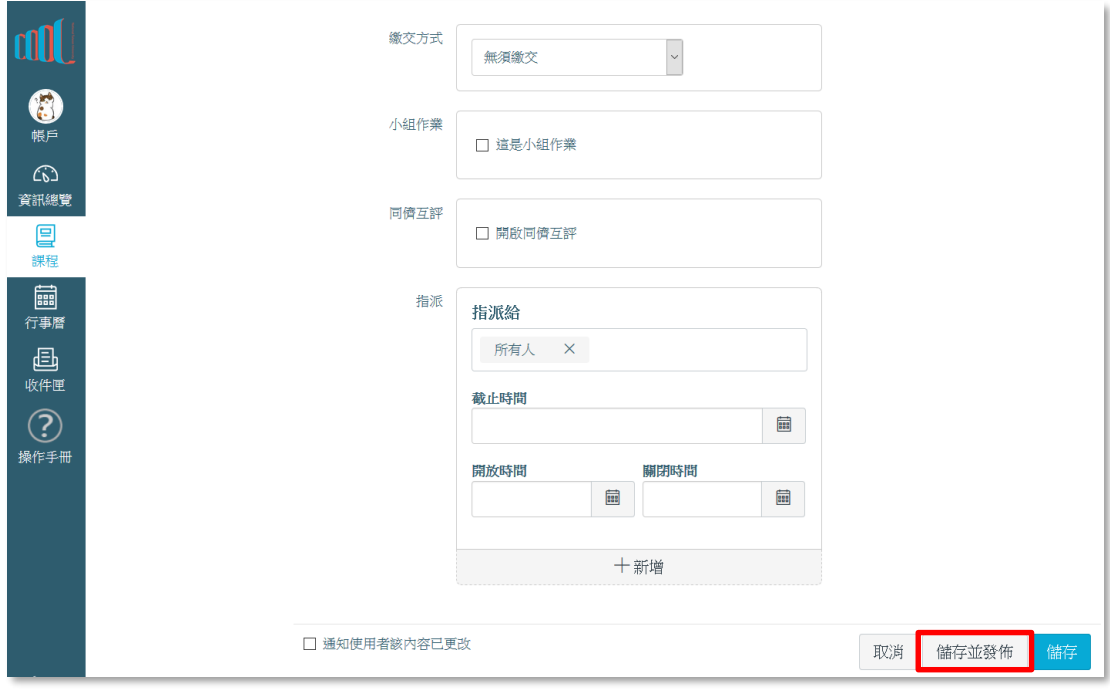

- 4. 批改作業:
	- 若為線上繳交之作業,在同學繳交後,教師介面的右方待辦事項會出現 有作業需要批改之訊息,點選即可觀看同學作業及給分。
	- 若要快速給分,則可由左方選單直接進入「成績」管理區,系統會列出 目前所有的作業項目,直接點選該欄位,即可進行給分。
	- 上述說明為簡易給分方式,詳細說明請參閱「COOL 123:如何批改作 業」。
- 5. 應用範例:

假設某課程評量方式如下,以 Ceiba 成績管理表格進行示範。

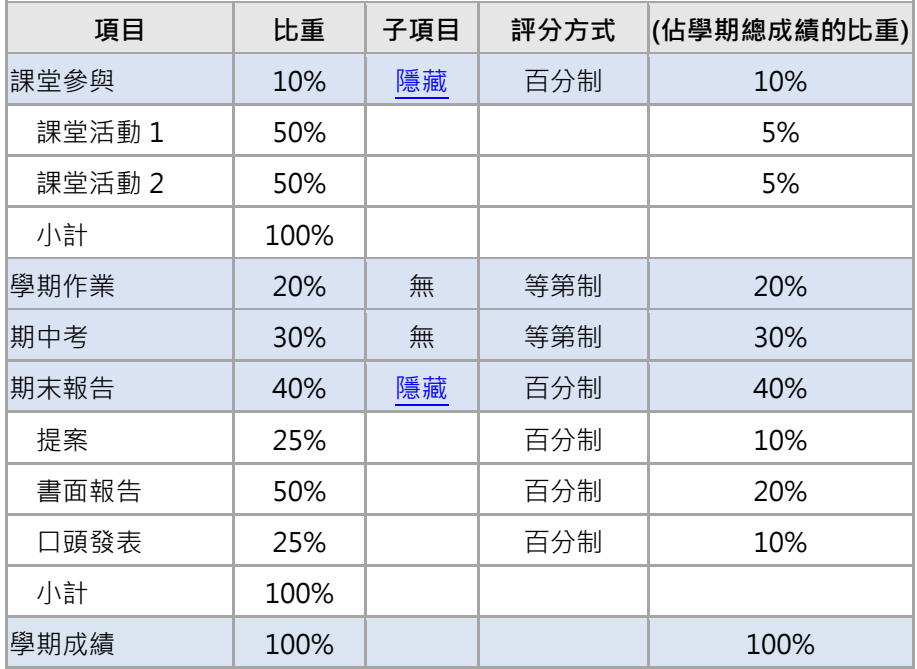

(1) 方法一:每項作業的「總分」代表「該作業在主要項目中的權重」。請參考 下列 Ceiba 與 COOL 對照圖與步驟說明。

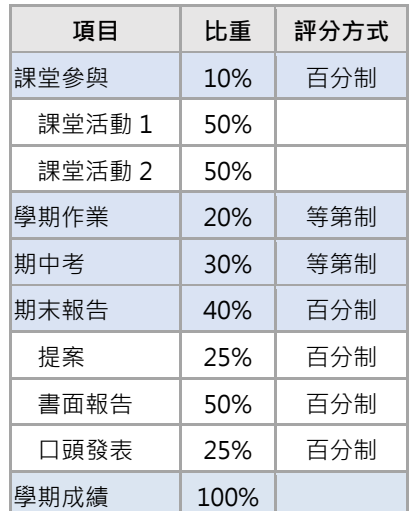

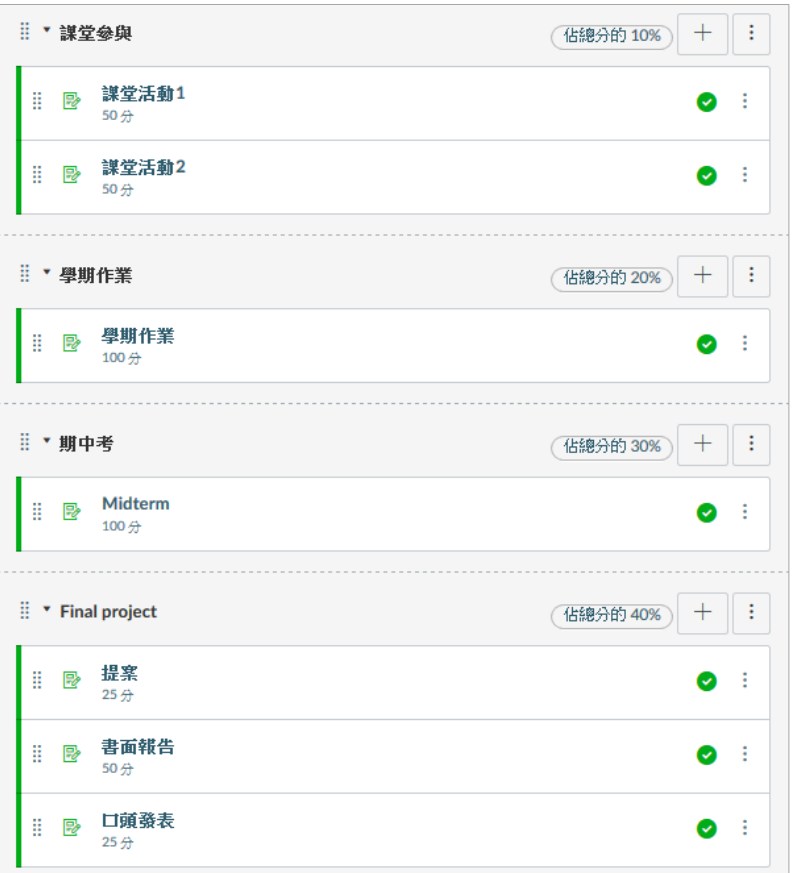

- 將系統欲設之作業類別改為「課堂參與」,設定權重為 10%。
	- 新增作業項目「課堂活動 1」, 總分設定為 50 分, 成績批改方式設 定為「百分制」。
	- 新增作業項目「課堂活動 2」, 總分設定為 50 分, 成績批改方式設 定為「百分制」。
- 新增作業類別「學期作業」,設定權重為 20%。
	- 新增作業項目「學期作業」, 總分設定為 100 分, 成績批改方式設 定為「等第制」。
- 新增作業類別「期中考」,設定權重為 30%。
	- 新增作業項目「期中考」, 總分設定為 100 分, 成績批改方式設定 為「等第制」。
- 新增作業類別「期末報告」,設定權重為 40%。
	- 新增作業項目「提案」,總分設定為 20分,成績批改方式設定為 「百分制」。
- 新增作業項目「書面報告」, 總分設定為 50 分, 成績批改方式設定 為「百分制」。
- 新增作業項目「口頭發表」,總分設定為 30 分, 成績批改方式設定 為「百分制」。
- (2) 方法二:每項作業的「總分」代表「佔學期總成績的權重」。請參考下列 Ceiba 與 COOL 對照圖與步驟說明。

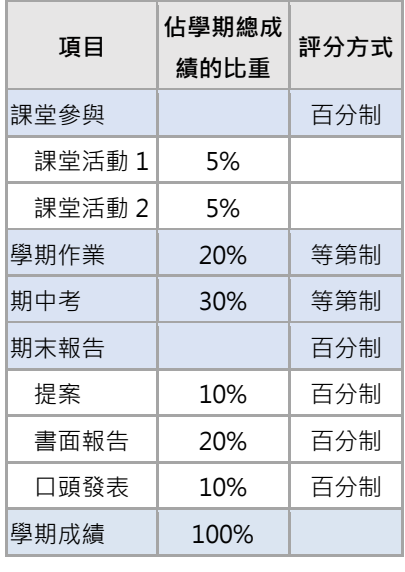

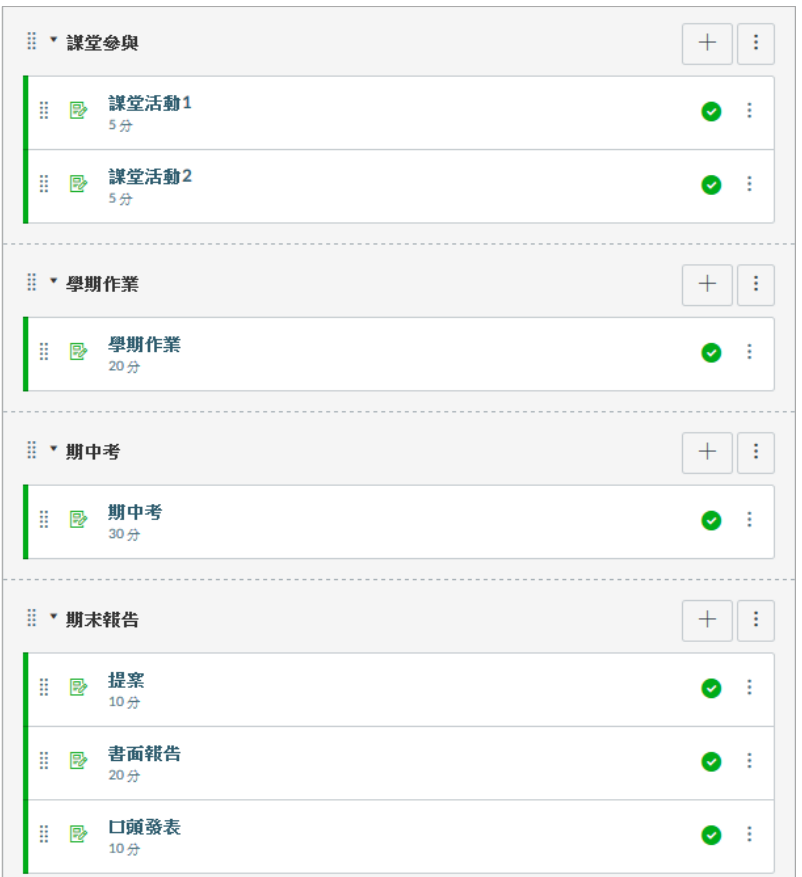

- 將系統欲設之作業類別改為「課堂參與」。
	- 新增作業項目「課堂活動 1」, 總分設定為 5 分, 成績批改方式設 定為「百分制」。
	- 新增作業項目「課堂活動 2」, 總分設定為 5 分, 成績批改方式設 定為「百分制」。
- 新增作業類別「學期作業」。
	- 新增作業項目「學期作業」, 總分設定為 20 分, 成績批改方式設 定為「等第制」。
- 新增作業類別「期中考」。
	- 新增作業項目「期中考」, 總分設定為 30 分, 成績批改方式設定 為「等第制」。
- 新增作業類別「期末報告」。
	- 新增作業項目「提案」, 總分設定為 10 分, 成績批改方式設定為 「百分制」。
	- 新增作業項目「書面報告」, 總分設定為 20 分, 成績批改方式設 定為「百分制」。
	- 新增作業項目「口頭發表」, 總分設定為 10 分, 成績批改方式設 定為「百分制」。
- (3) 設定完成後,您可以進入「成績」檢視作業項目與分數權重是否正確。

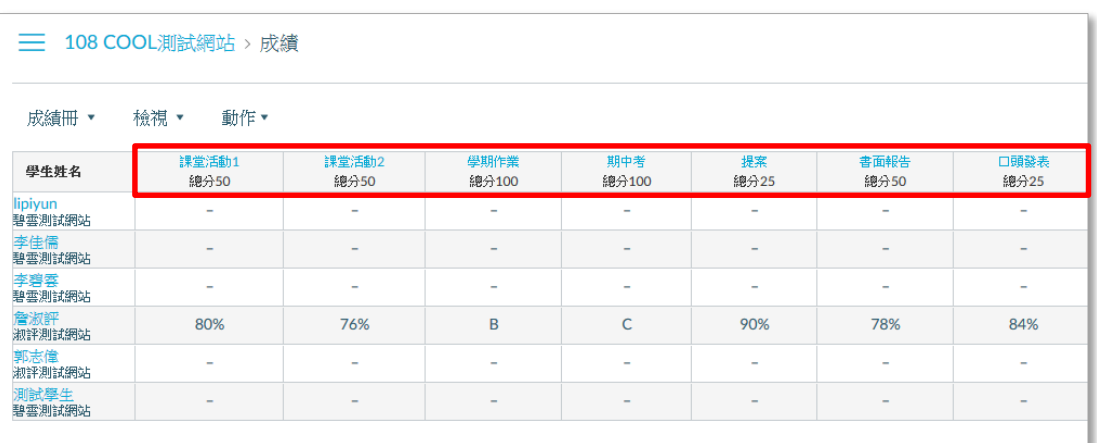

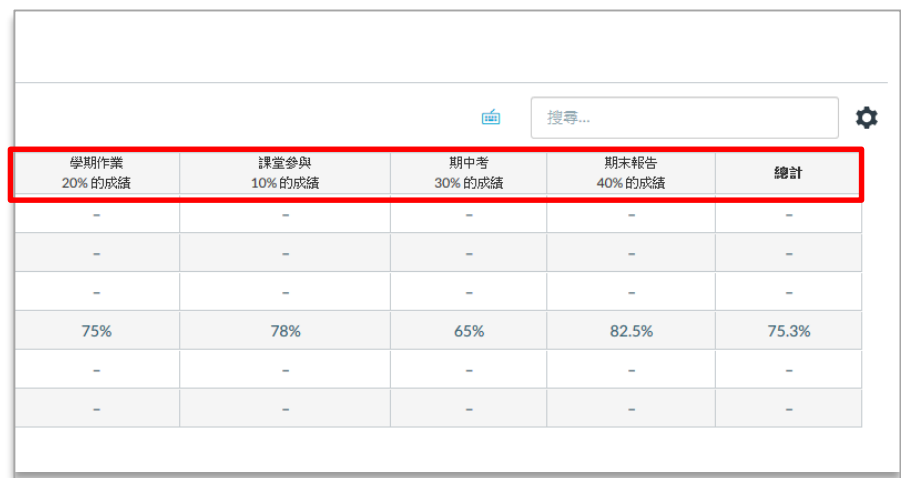